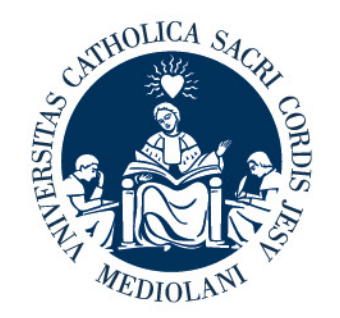

# **UNIVERSITÀ** del Sacro Cuore

# PORTALE LAUREE

## Tutorial Studente

# Facoltà di Lettere e Filosofia

v. 1

Ultimo aggiornamento 19/09/2023

## **PORTALE LAUREE - Accesso**

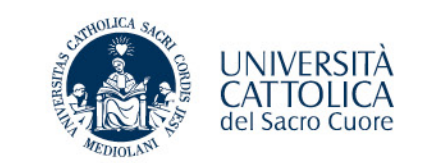

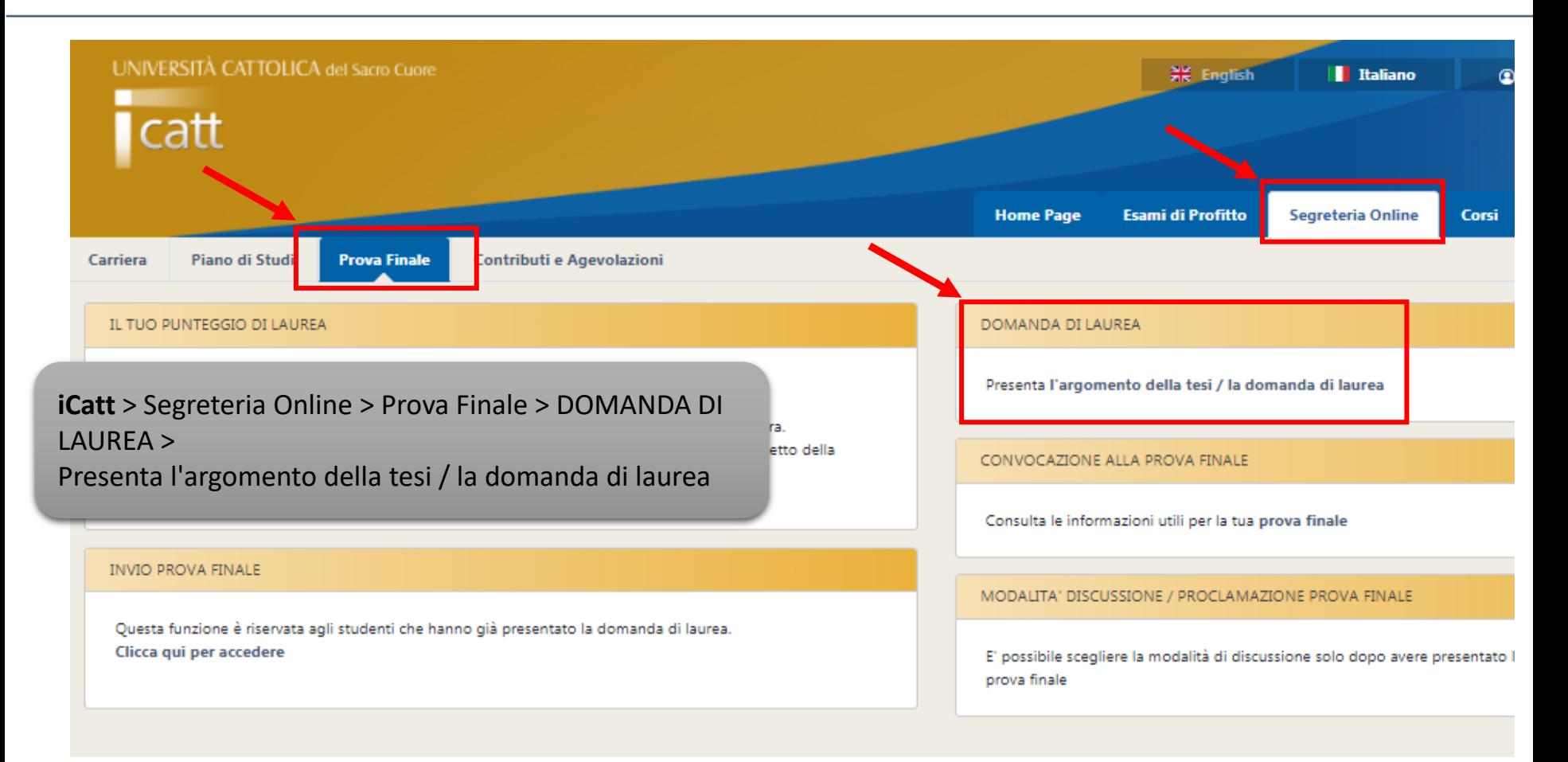

## **PORTALE LAUREE - Argomento/titolo e domanda di ammissione**

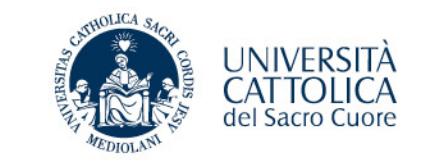

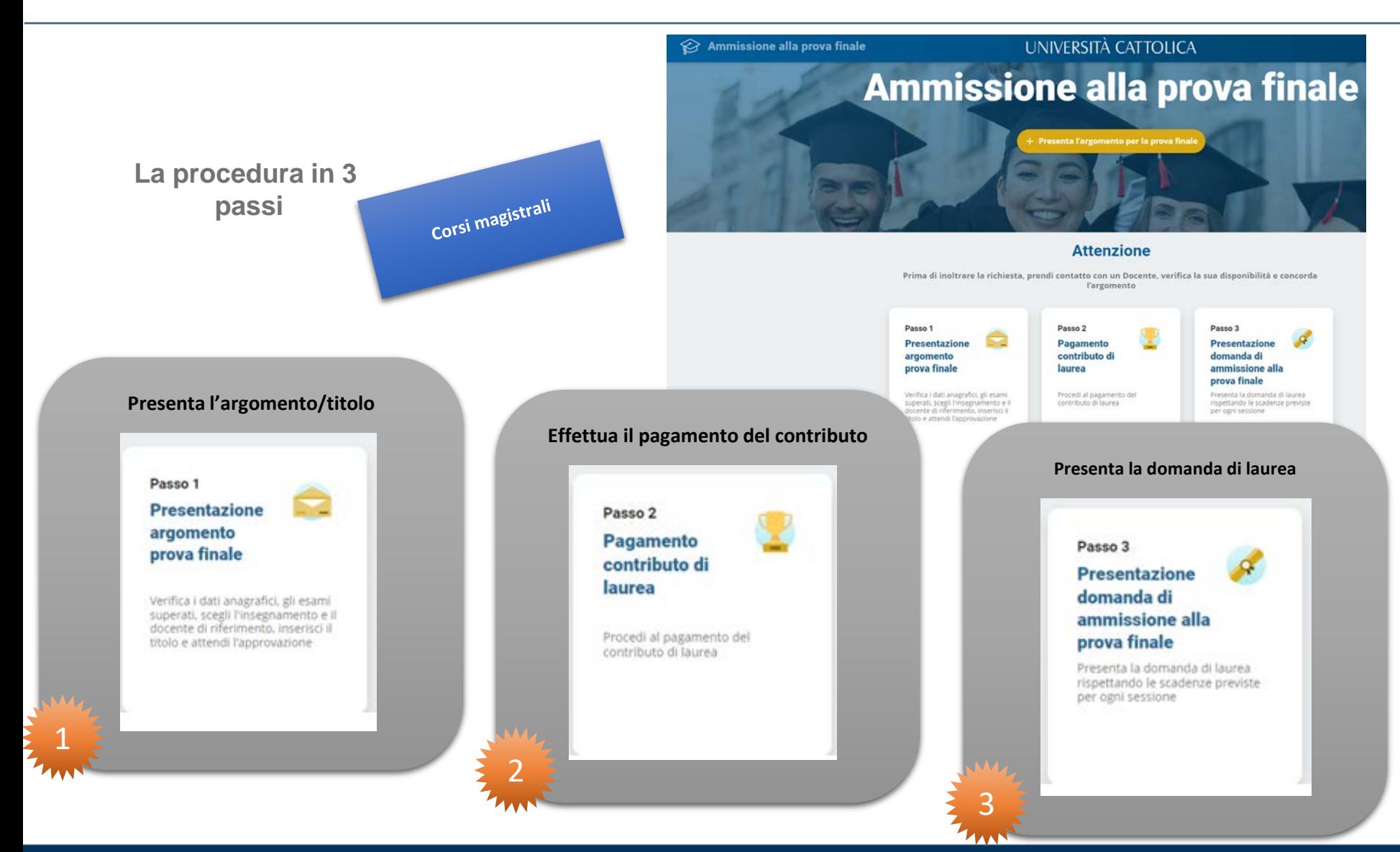

## **PORTALE LAUREE - Argomento/titolo e domanda di ammissione per i corsi triennali**

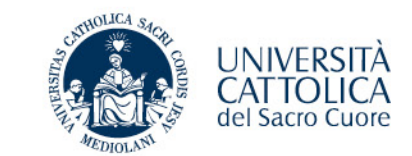

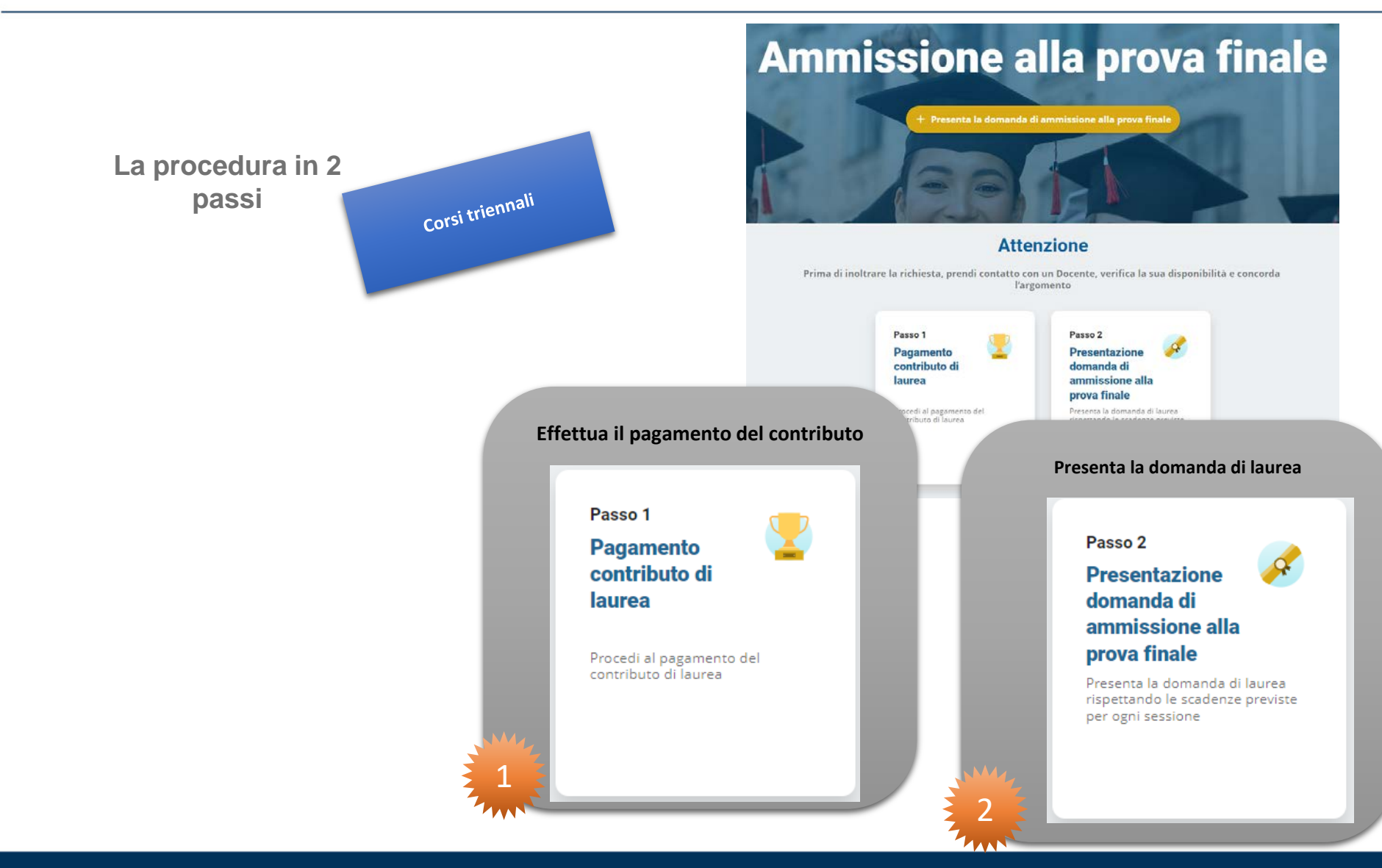

## **PORTALE LAUREE - Argomento/titolo e domanda di ammissione**

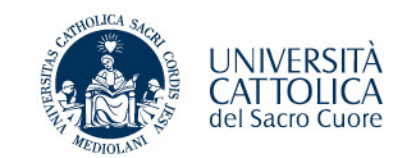

## **ATTENZIONE!**

#### **Prima di inoltrare la richiesta**:

- Controlla le scadenze di presentazione;
- prendi contatto con un Docente;
- verifica la sua disponibilità;
- concorda l'argomento.

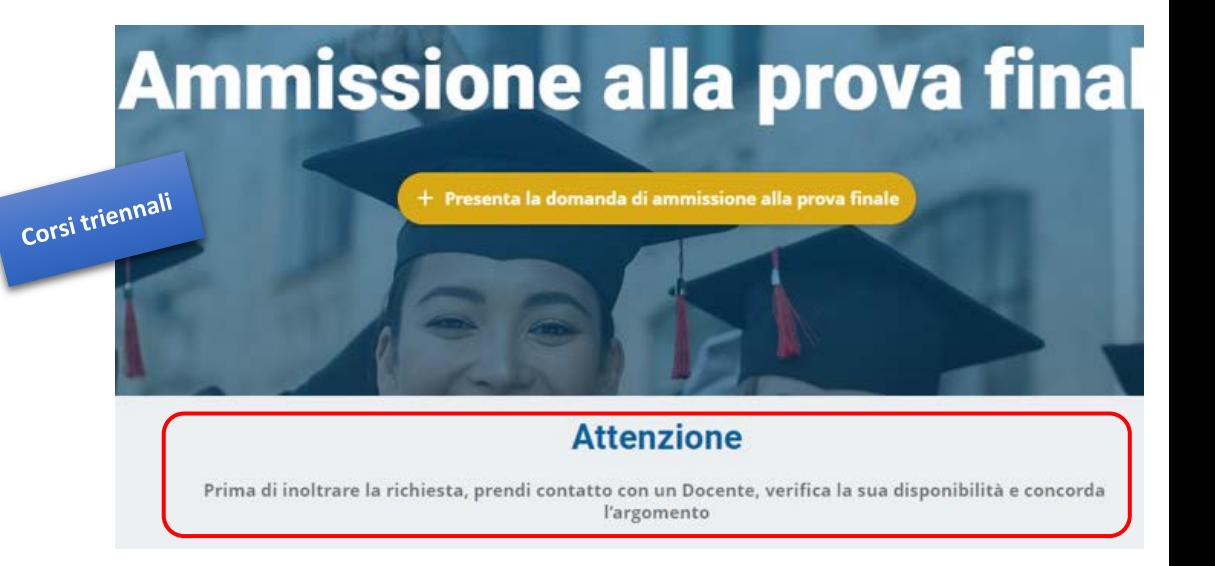

## **PORTALE LAUREE - Argomento/titolo e domanda di ammissione**

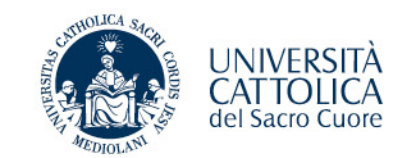

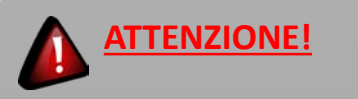

**Prima di inoltrare la richiesta**:

- Controlla le scadenze di presentazione;
- prendi contatto con un Docente;
- verifica la sua disponibilità;
- concorda l'argomento.

**Si ricorda che la presentazione dell'argomento della tesi di laurea va effettuato almeno 6 mesi prima della sessione di laure in cui ci si intende laureare, verificare scadenze sul sito.**

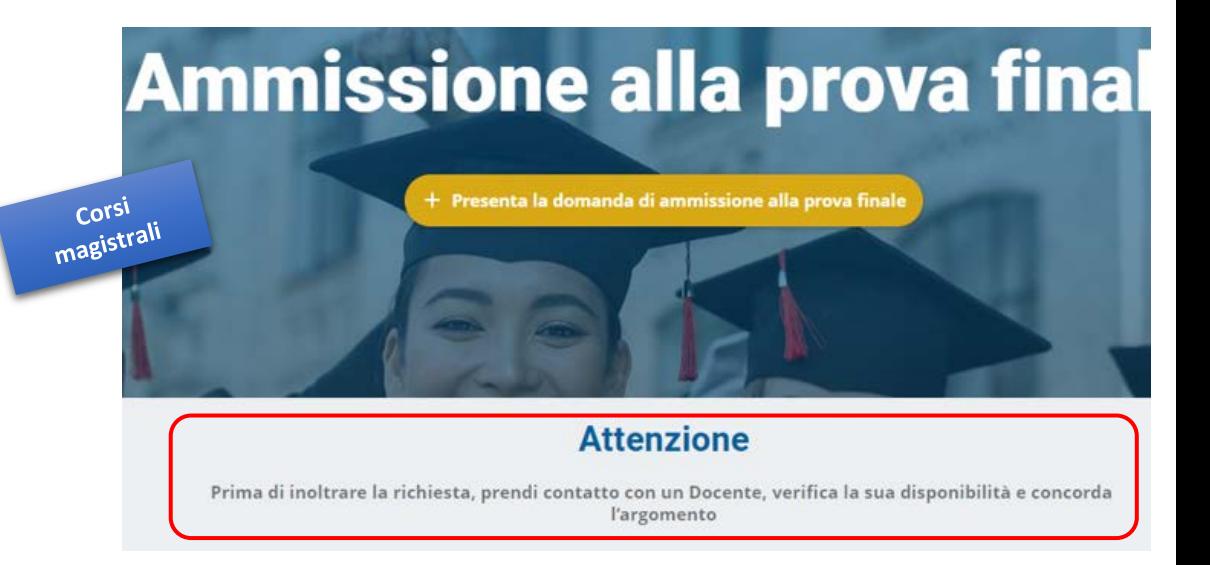

## **PROVA FINALE - Presentazione argomento/titolo prova finale**

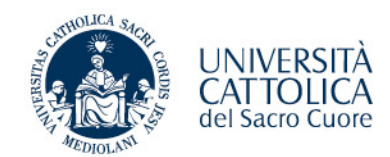

#### **PASSO 1**

- **1. Verifica i tuoi dati anagrafici Contatta il Polo studenti per la correzione di eventuali errori**
- **2. Seleziona l'insegnamento e il docente relatore**
- **3. Scegli l'argomento/titolo della prova finale**
- **4. Inoltra al docente per l'approvazione e attendi l'esito**

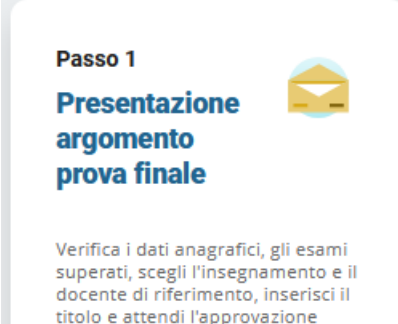

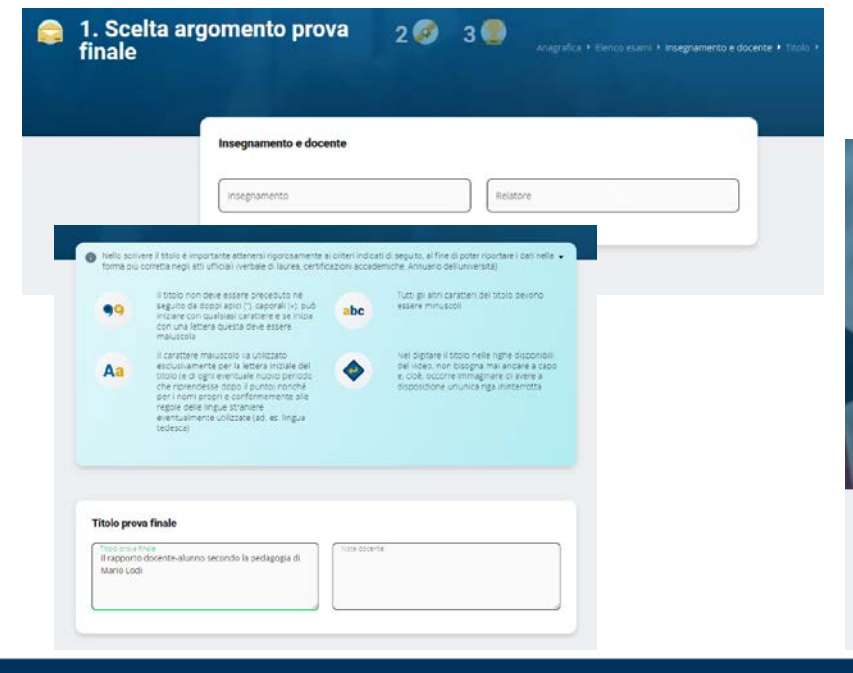

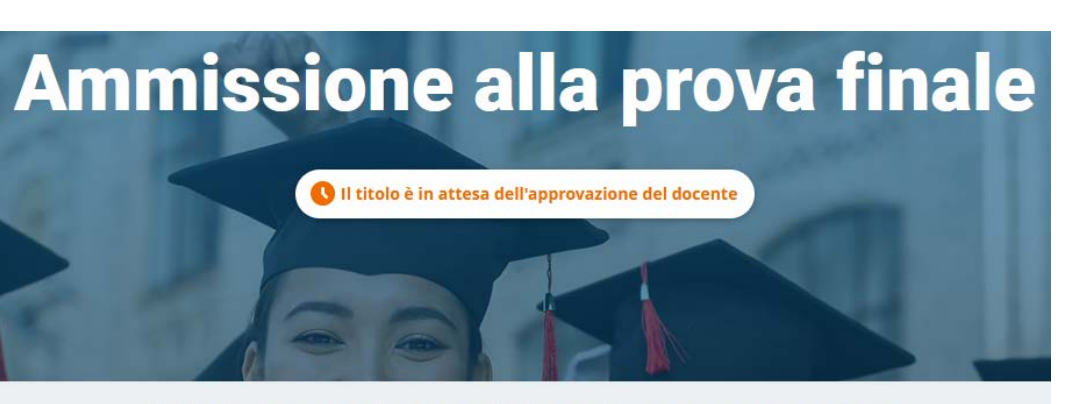

#### Il titolo è stato inviato al docente per approvazione Riceverai una email di approvazione o rifiuto

Per verificare lo stato della tua richiesta devi rientrare nella procedura

## **PROVA FINALE – Scelta dell'insegnamento**

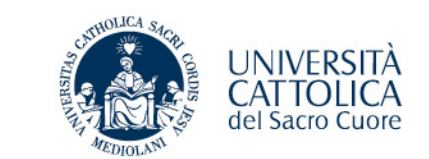

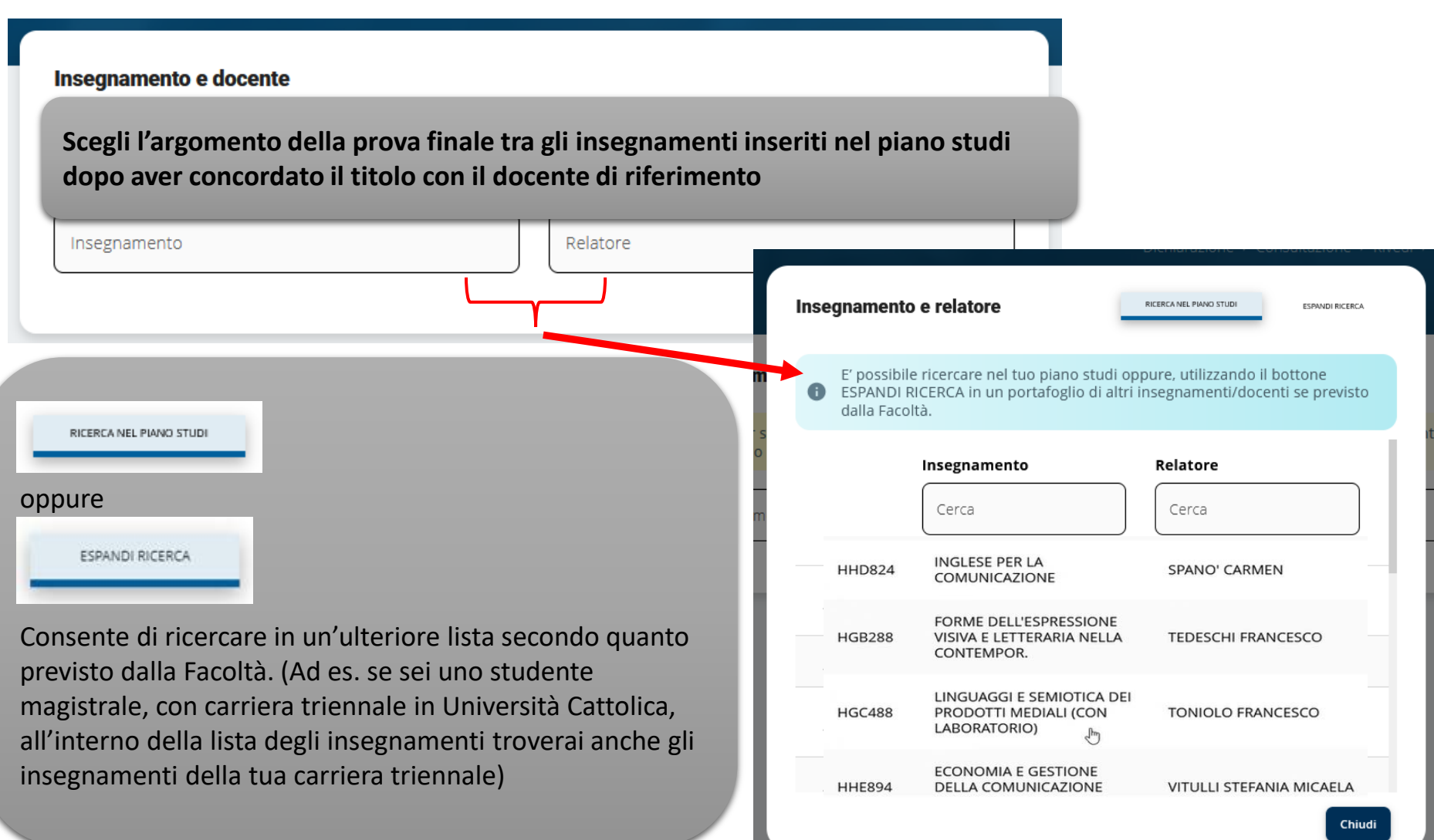

## **PROVA FINALE – Presentazione domanda ammissione - Pagamento contributo di laurea**

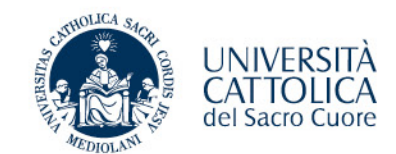

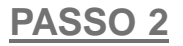

**1. Effettua il versamento del contributo di laurea** (\*) **e dell'imposta di bollo** (16,00 euro) **tramite PagoPA** 

(\*) comprensivo di rilascio diploma laurea ed eventuale contributo straordinario di funzionamento

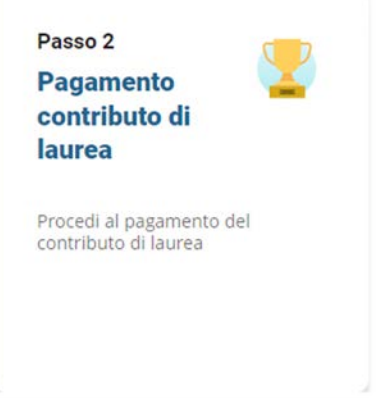

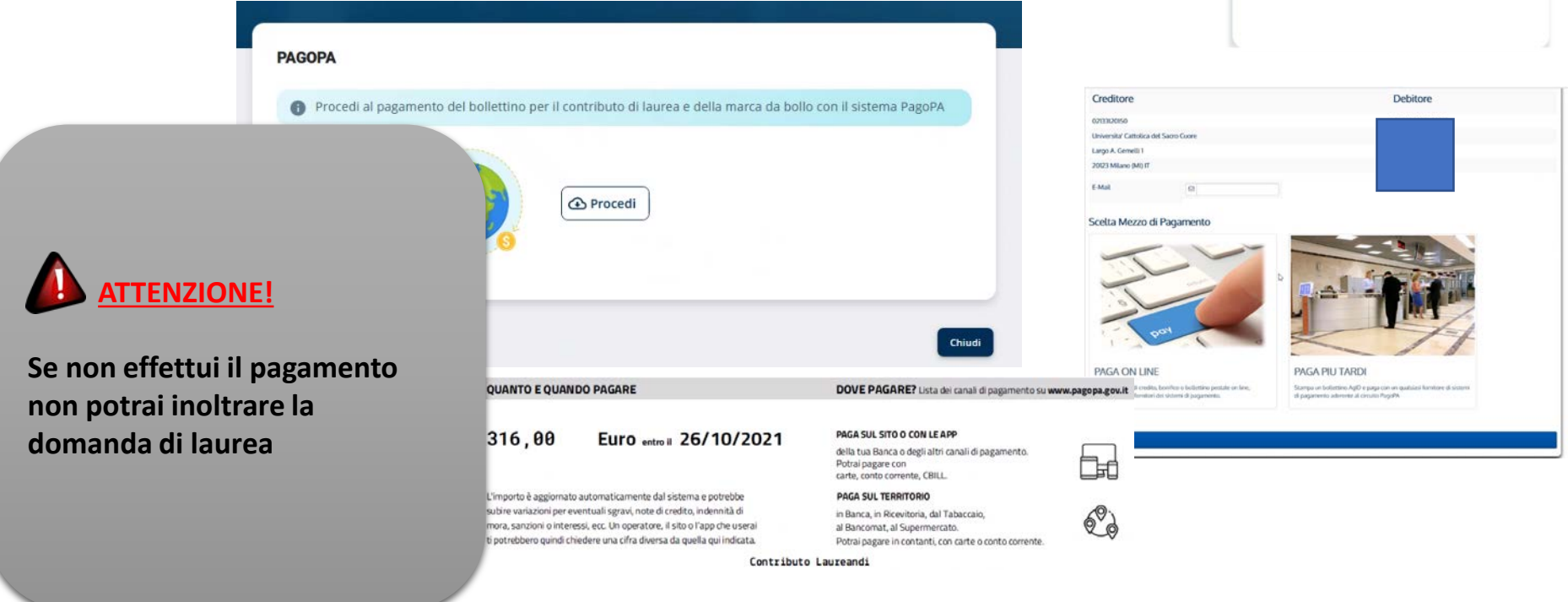

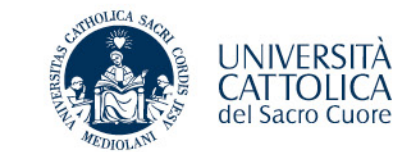

#### **PASSO 2 - VERIFICA PAGAMENTO**

**Pagamento effettuato e registrato automaticamente nei sistemi gestionali dell'università** 

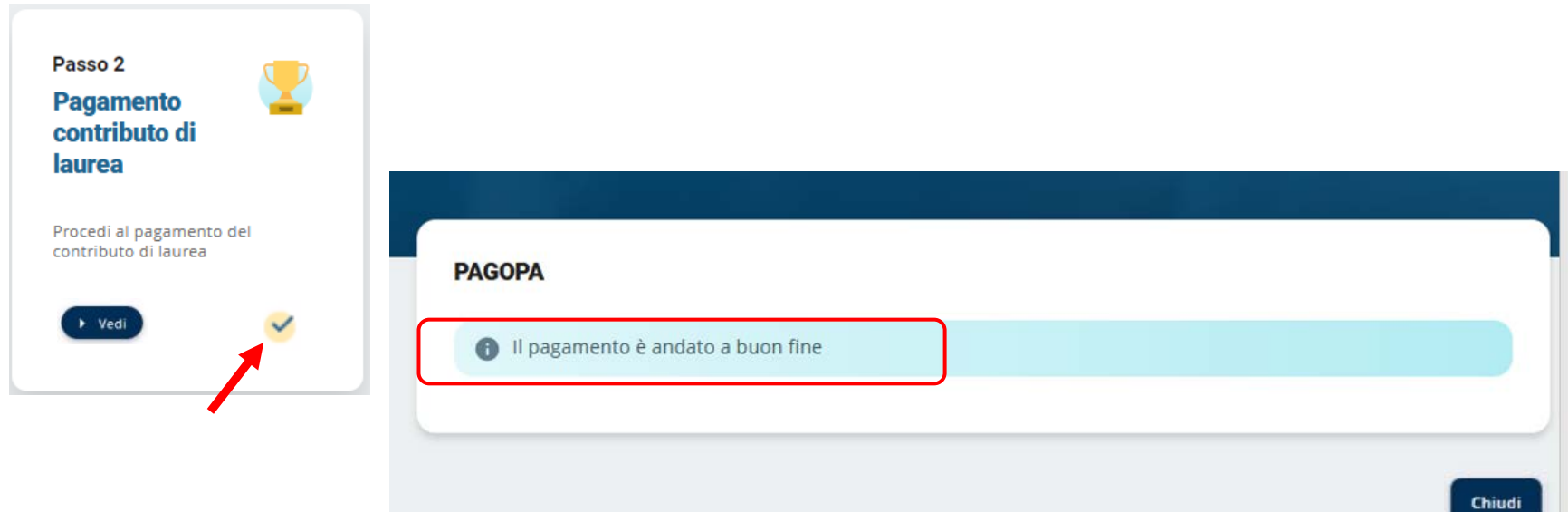

**per poter modificare il titolo dell'elaborato finale devi prima effettuare il pagamento**

**dopo aver pagato, ricordati di presentare la domanda di laurea (Passo 3) altrimenti non potrai laurearti**

### **PROVA FINALE - Presentazione domanda ammissione**

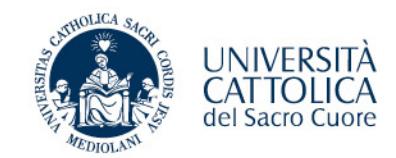

#### **PASSO 3**

**1. Verifica i tuoi dati anagrafici e l'indirizzo di spedizione della pergamena**

**Contatta il Polo studenti per la correzione di eventuali errori, modifica on-line l'indirizzo di spedizione della pergamena se diverso da quello registrato nei nostri sistemi**

**2. Verifica il titolo della prova finale e apporta eventuali modifiche (concordate con il docente).** 

**potrai modificare il titolo solo dopo aver ultimato il passo 2** 

**3. Inoltra al Docente per l'approvazione e attendi l'esito**

#### Passo 3 **Presentazione** domanda di ammissione alla prova finale

Presenta la domanda di laurea rispettando le scadenze previste per ogni sessione

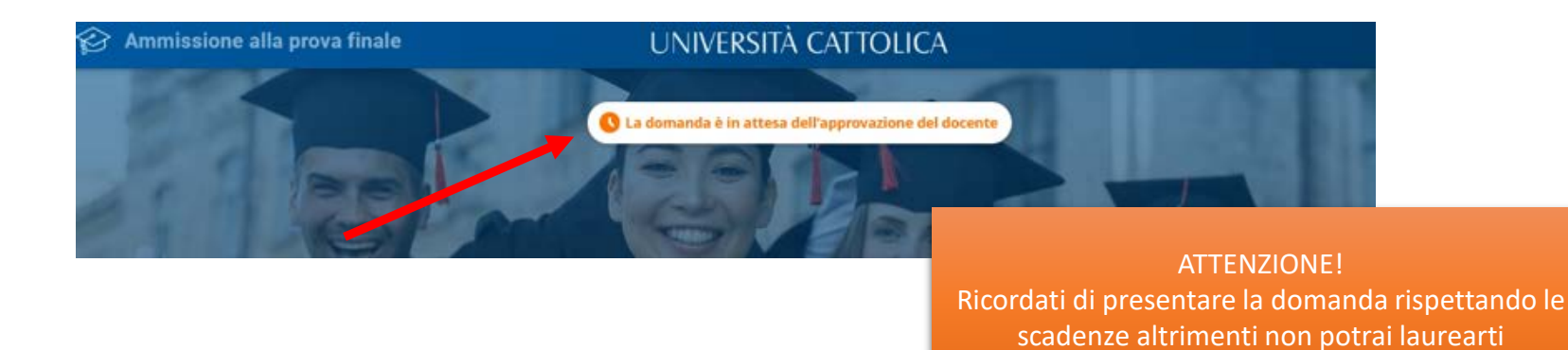

### **PROVA FINALE - Verifica esito domanda ammissione**

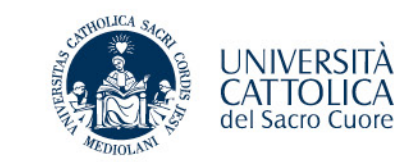

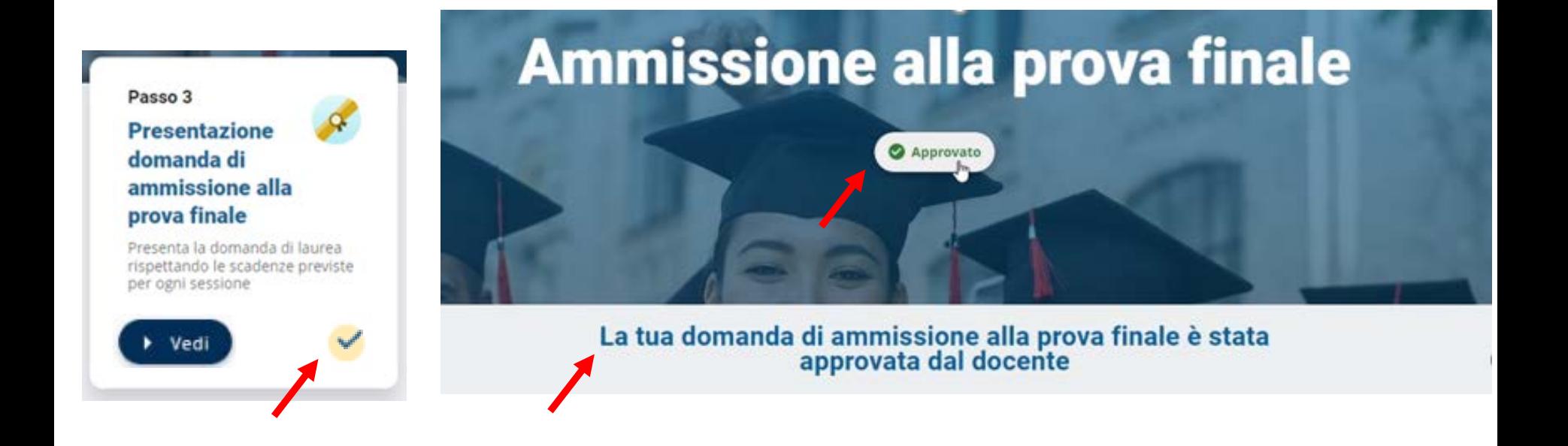

**Riceverai anche una notifica via mail di conferma sulla tua casella @icatt.it**

**Domanda approvata**

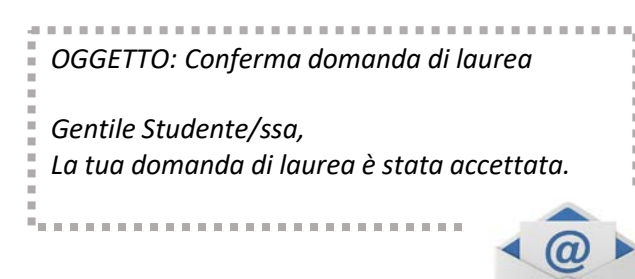

### **PROVA FINALE – Conclusione deposito domanda di ammissione**

**Al termine della procedura**

- **Pagamento del contributo di laurea effettuato**
- **Domanda accettata/autorizzata dal docente**

*riceverai una mail automatica di conferma*

**Attendi la convocazione che ti verrà notificata tramite iCatt circa 10 gg prima della data prevista per la laurea**

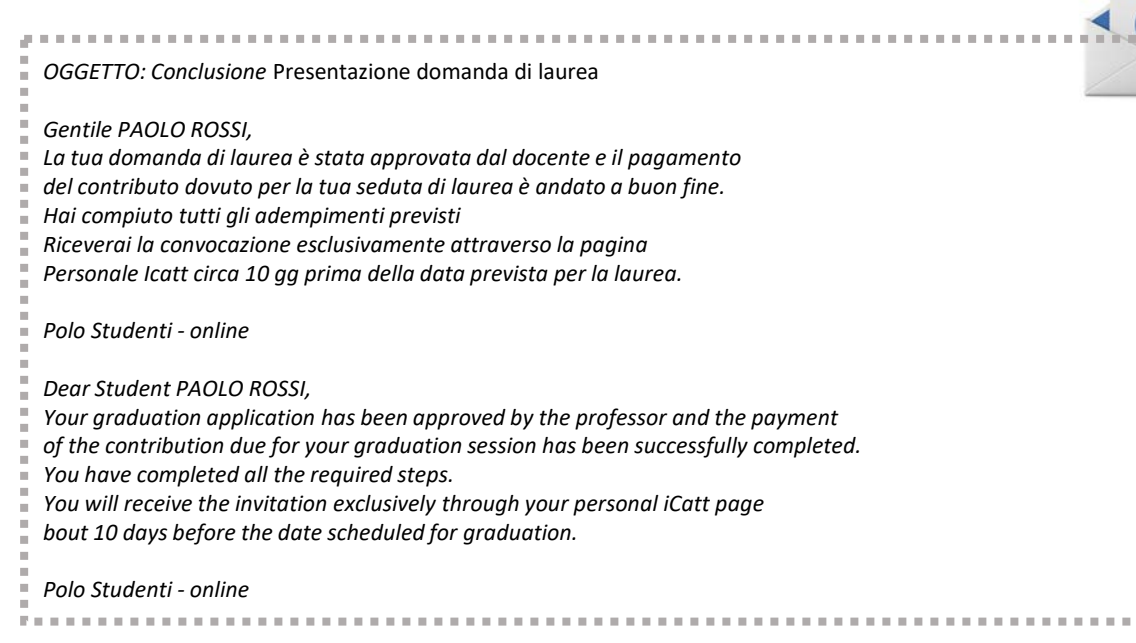

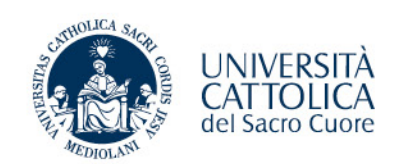

**11.000** 

## **PROVA FINALE - Conclusione deposito domanda di ammissione**

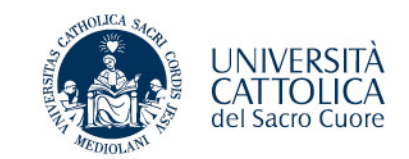

**Accedendo al portale è possibile controllare se tutti gli adempimenti sono andati a buon fine:**

- **Pagamento del contributo di laurea effettuato**
- **Domanda accettata/autorizzata dal docente**

#### **Ammissione alla prova finale** Approvato La tua domanda di ammissione alla prova finale è stata approvata dal docente Passo 1 Passo 2 Passo 3 **Presentazione Pagamento Presentazione** contributo di domanda di argomento prova finale laurea ammissione alla prova finale Presenta la domanda di laurea Verifica i dati anagrafici, gli esami Procedi al pagamento del superati, scegli l'insegnamento e il contributo di laurea rispettando le scadenze previste docente di riferimento, inserisci il per ogni sessione titolo e attendi l'approvazione > Vedi  $\rightarrow$  Ved  $Ved$

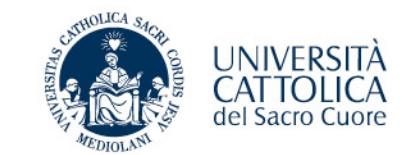

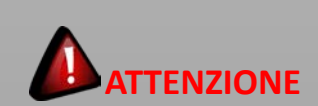

Se il Docente ha già approvato la domanda **NON POTRAI**  cancellarla in autonomia.

Prendi contatto con il Polo tramite iCatt.

La domanda di ammissione alla prova finale è stata inviata al docente per l'approvazione. All'approvazione o meno del docente riceverai una mail di conferma.

Per verificare lo stato della tua richiesta devi rientrare nella procedura

Relatore VITULLI STEFANIA MICAELA

Secondo Lettore

Titolo Tesl Comunicazione e pubblicità

Insegnamento HHE894 - ECONOMIA E GESTIONE DELLA COMUNICAZIONE PUBBLICITARIA

Qualora gli studenti e i professori dell'Università Cattolica del Sacro Cuore fossero interessati a consultare ed eventualmente fotocopiare qualche pagina della mia tesi di Laurea posseduta dall'Università Cattolica del Sacro Cuore, sede di ((campus)) - Biblioteca dell'Ateneo Autorizzo a Ne consultazione Ne fotocopiatura

**CANCELLA DOMANDA** 

Chiudi

## **PROVA FINALE – Titolo prova finale**

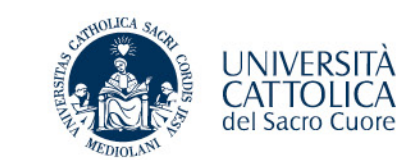

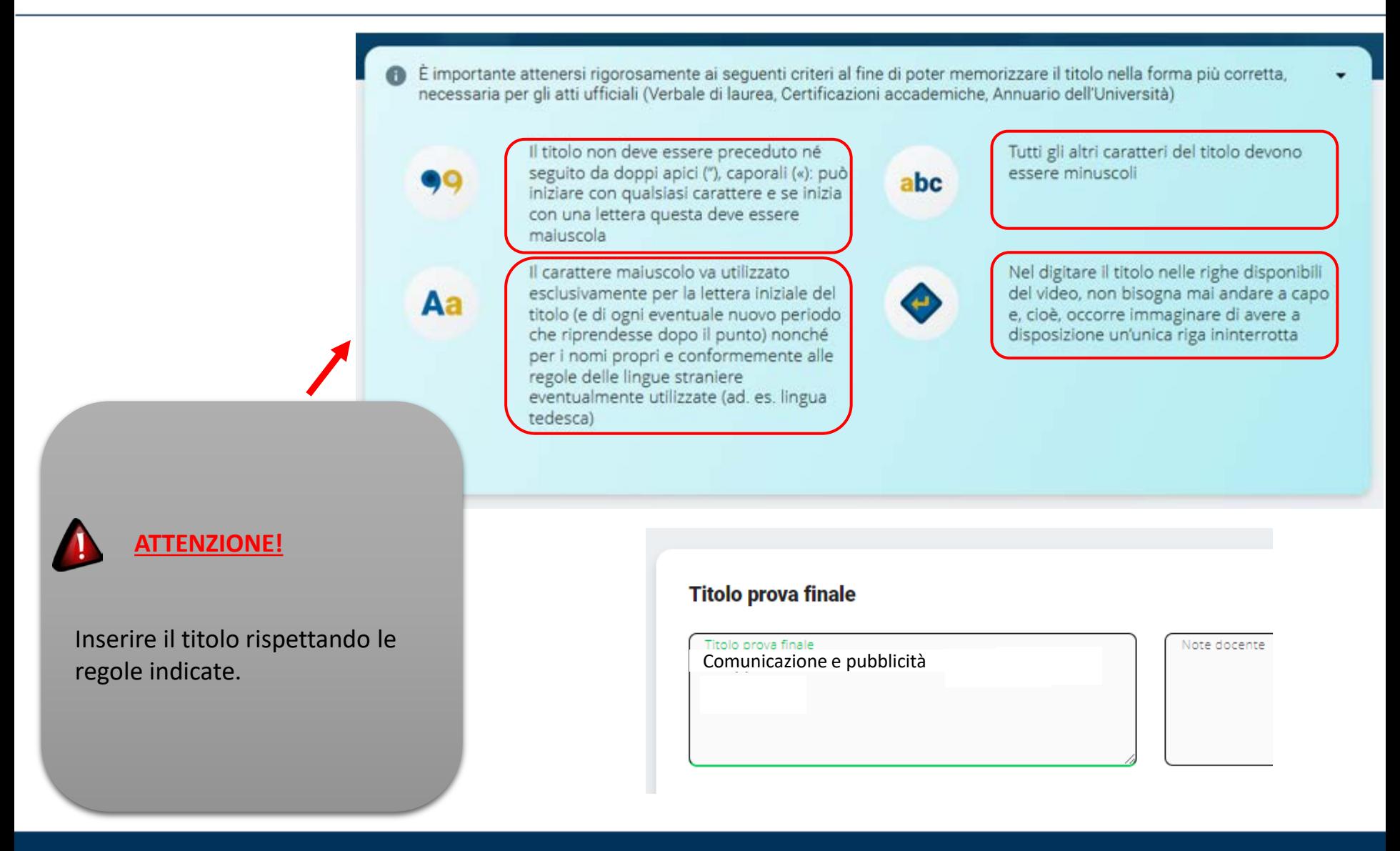

## **PROVA FINALE – Indirizzo di spedizione pergamena laurea**

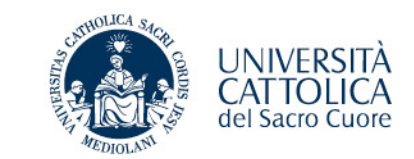

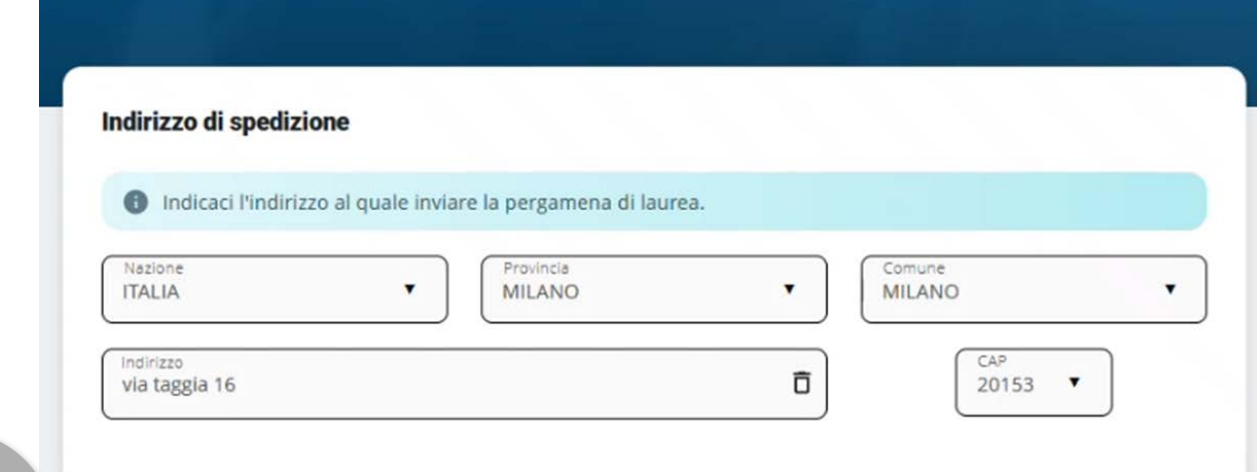

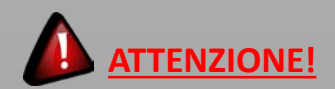

Verifica la correttezza dell'indirizzo registrato nei nostri sistemi ed eventualmente apporta le opportune variazioni.

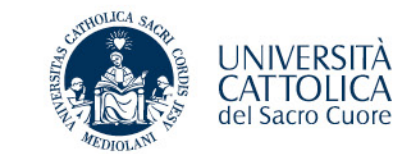

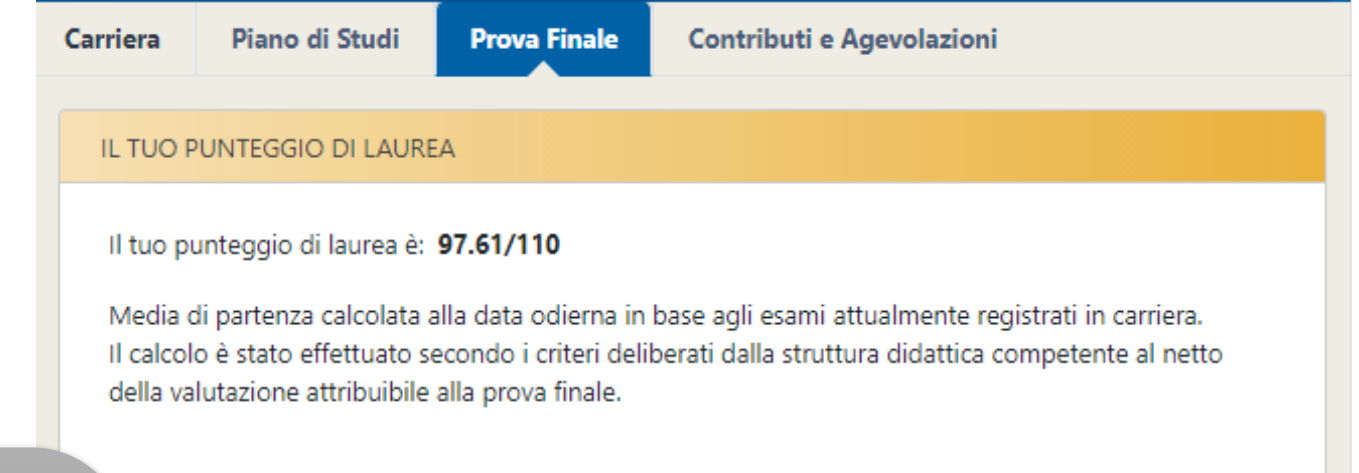

#### **PUNTEGGIO DI LAUREA**

A seguito dell'approvazione della domanda da parte del Docente, in iCatt sarà possibile visualizzare IL TUO PUNTEGGIO DI LAUREA

## **PROVA FINALE – Notifiche automatiche**

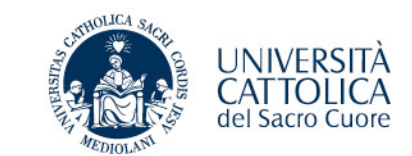

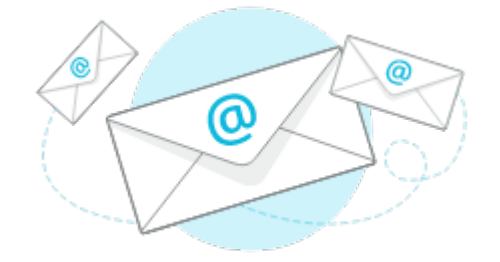

Sulla tua casella @icatt.it riceverai una notifica automatica con l'esito della richiesta (approvata/rifiutata) oppure la conclusione delle attività inerenti alla presentazione della domanda di laurea.

#### **N.B.**

La notifica viene generata automaticamente da un indirizzo di posta elettronica **di solo invio**. Non è possibile rispondere a questa mail, la casella non è monitorata.

**Da:** noreply@unicatt.it <noreply@unicatt.it>

**OGGETTO**: Conferma argomento/titolo prova finale

**OGGETTO:** Rifiuto argomento/titolo prova finale

**OGGETTO:** Conferma domanda di laurea

**OGGETTO:** Rifiuto domanda di laurea

**OGGETTO:** Conclusione presentazione domanda di laurea

Polo Studenti – Online

MESSAGGIO AUTOMATICO generato da un indirizzo di posta elettronica di solo invio. Non rispondere a questa e-mail.

Se hai problemi e devi contattare il Polo studenti Area Esami e prova finale, utilizza la pagina personale **iCatt** Home Page > RICHIESTA INFORMAZIONE \*Si riferisce a LEZIONE, ESAMI E PROVA FINALE

## **PROVA FINALE – Tentativo di deposito in mancanza di requisiti**

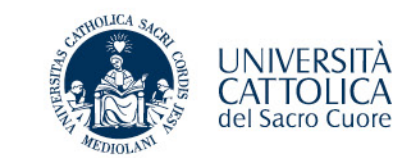

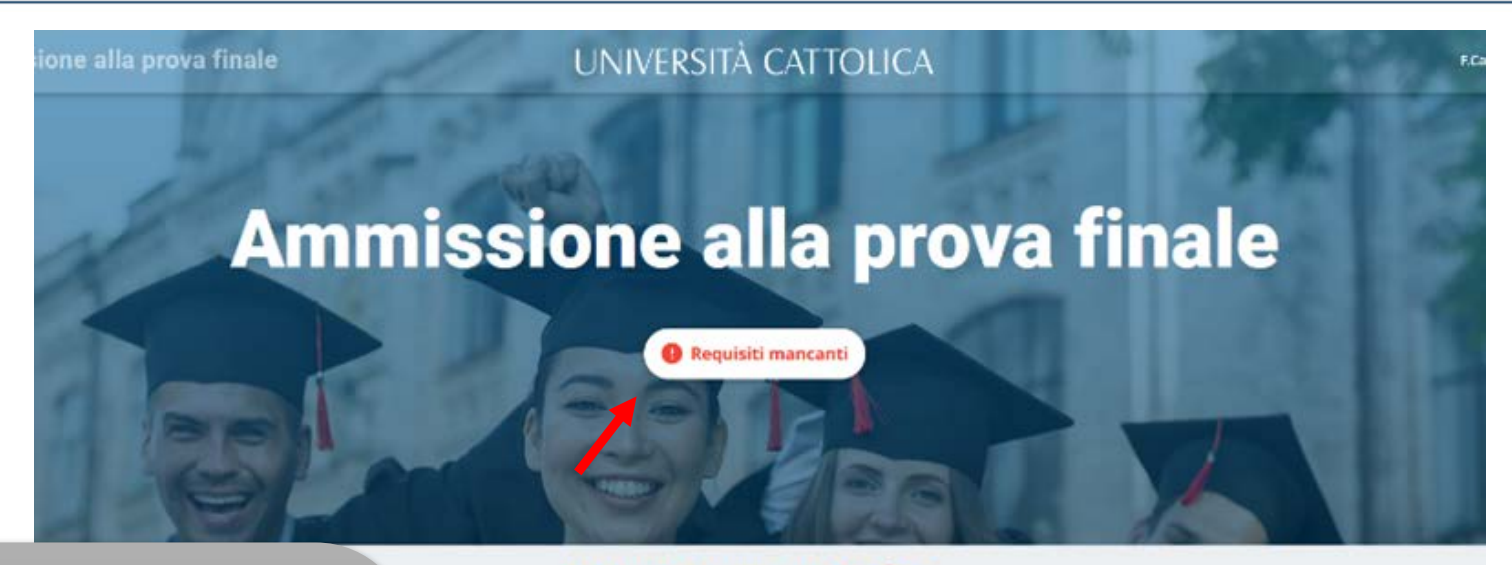

## Requisiti non soddisfatti

Siamo spiacenti ma non puoi fare richiesta

Per maggiori informazioni rivolgiti al polo studenti. sarai pronto potrai ritornare nel portale e compilare la richiesta in 2 semplici passaggi

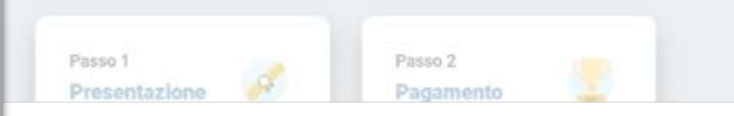

Non sei in possesso dei requisiti curriculari necessari

## **PROVA FINALE – Tentativo di deposito al di fuori dei termini (anticipo/ritardo)**

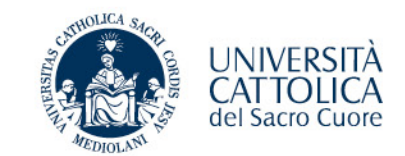

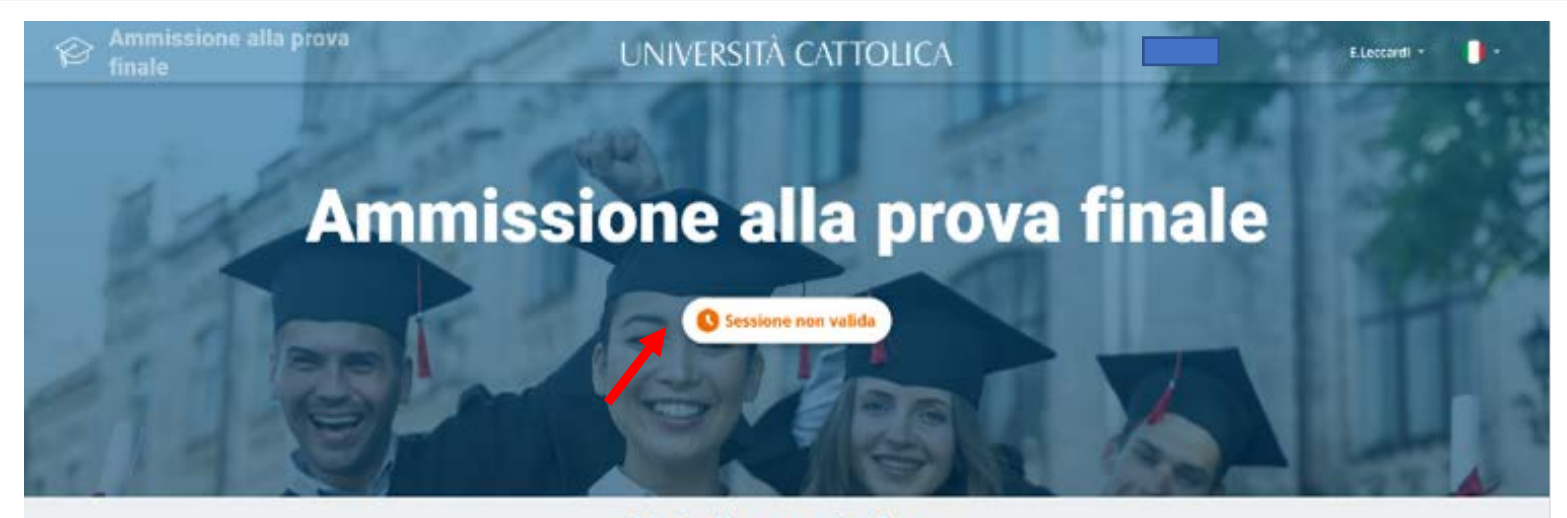

#### Data di presentazione

La domanda di ammissione si presenta, entro i termini stabiliti per ciascuna sessione.

Le scadenze e i calendari sono diverse a seconda del corso di laurea.

Per conoscere le scadenze consulta nel **PORTALE STUDENTI** la sezione *Laurea e prova finale* > Verifica requisiti e procedure.

tra qualche giorno

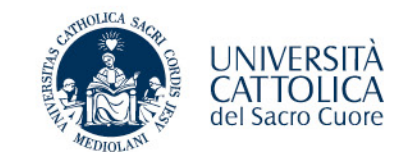

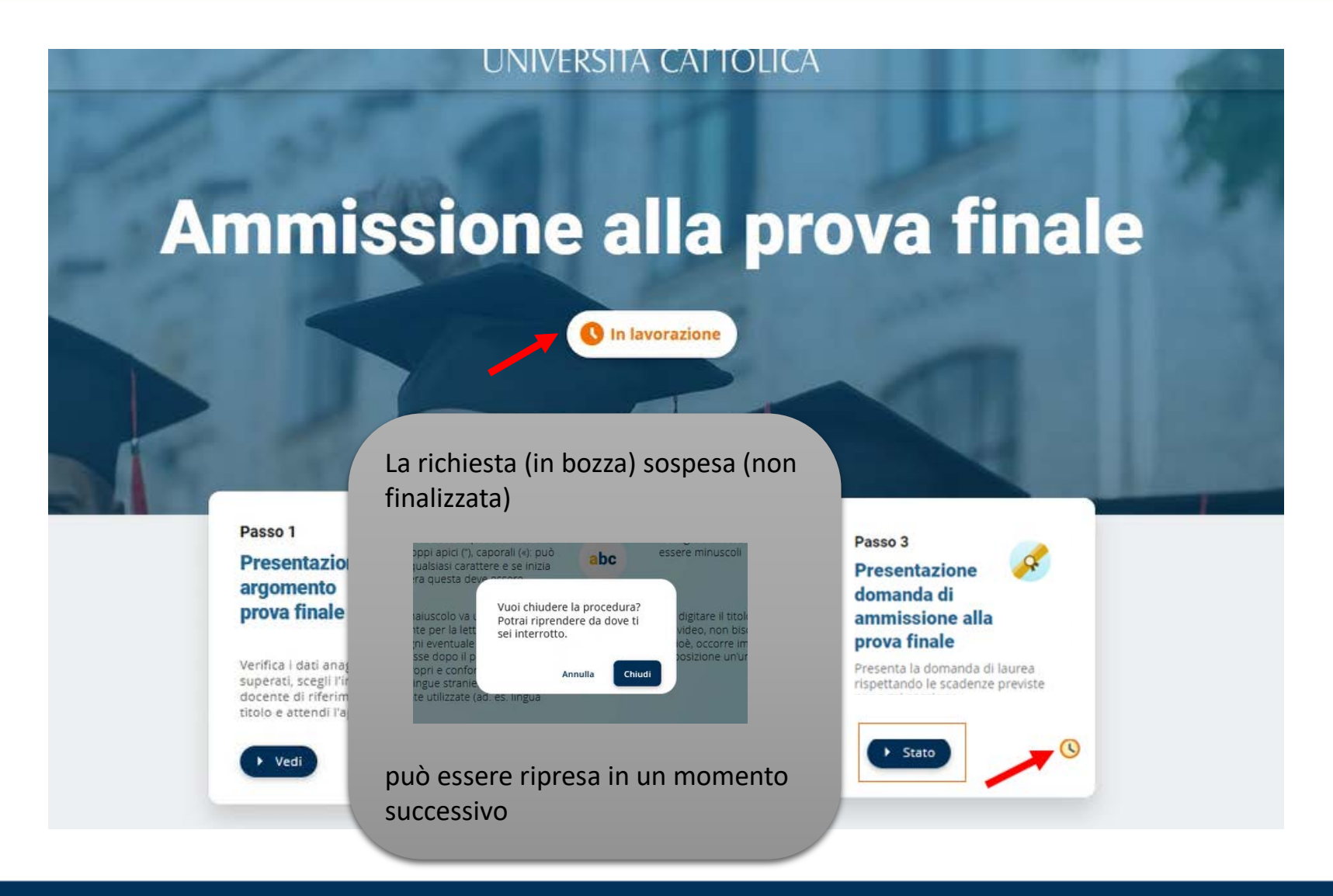

## **PROVA FINALE – In caso di problemi**

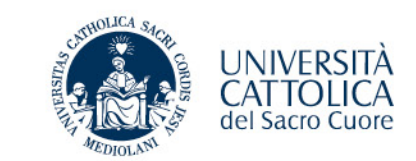

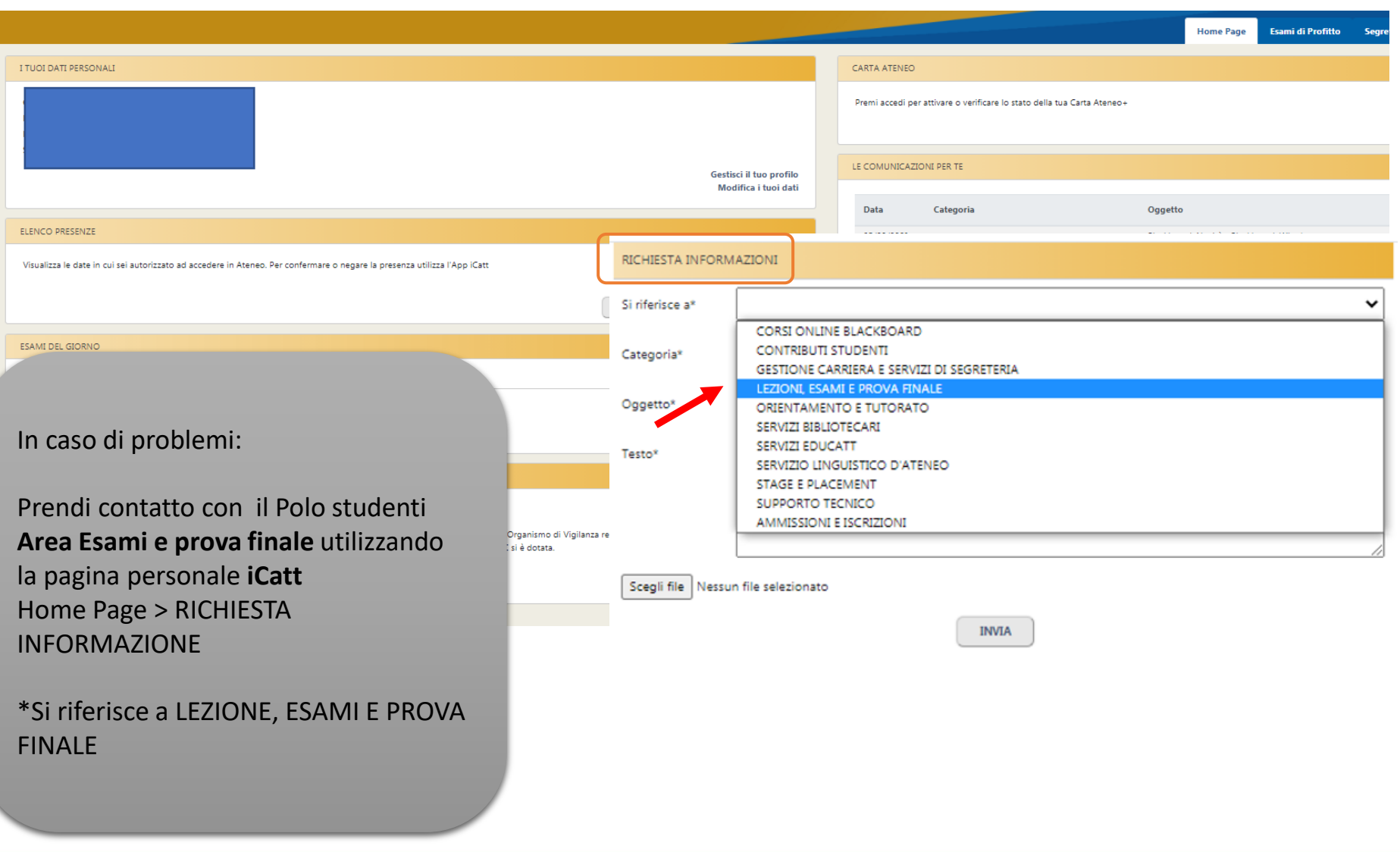